# Short Reference : Turing-Workshop 1.2

# **Main-menu**

N Turing-Workshop 1.2 KA-a=b.tm Load Append Save New Language ? Load  *Loads a machine.* Append  *Puts the instructions of a machine M2 at the end of the table of a machine M1. You can now combine M1 with M2.* Save  *Saves a machine with all settings. Additionally three textfiles are saved :* machine.txt : contains the description of the machine if existent.<br>machine.tab : contains the table of the machine.  *machine.tab : contains the table of the machine.*  $contains$  *colours of coloured states.* New New 1 ... New 4  *Creates a new, empty machine with 1..4 tapes* Language English  *Switch to user interface in English.* German  *Switch to user interface in german.* ? Info  *Notes from the author, terms of use* Description  *Opens a window where you can describe the machine.*

# **Mainform**

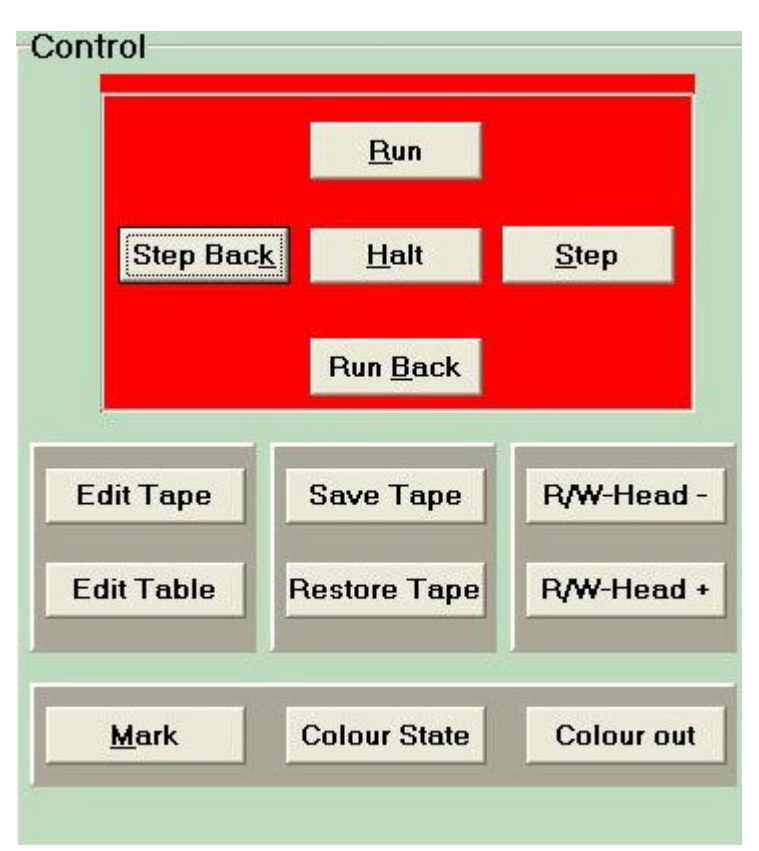

# **Control**

# Step

 *Executes current instruction.*

# Run

 *Executes instructions until 'Halt' or the current instruction has an active mark or there is no suitable instruction.*

# Step Back

 *Undo the last step.*

### Run Back

 *Undo Step by Step until the start or the last stop. ( You can undo until 5000 steps )*

### Halt

 *Stops the machine.*

Jump ( visible only if jump-mode is on )  *Behaviour like 'Run'. But no actions are performed on the tapes until the machine stops.*

Jump Back ( visible only if jump-mode is on ) *Behaviour like , Run back'. But no actions are performed on the tapes until the machine stops..*

### Tape-Editor

 *Shows the form tape-editor. You can now specify the content of each tape.*

Table-Editor

 *Shows the form table-editor. You can now specify the content of the table.*

Save Tape

 *Stores the contents of all tapes.*

Restore Tape  *Restores the contents of all tapes.*

R/W-Head –  *Moves the read-write-head one step to the left.*

R/W-Head +  *Moves the read-write-head one step to the right.*

Mark

 *Tags the current instruction with a mark. Repeated use of the mark button will toggle the mark through : \* + - % no mark \* …* 

Colour State

 *Tags the current state with a colour. Repeated use of the this button will toggle the colour.*

Colour on  *Coloured states are shown in the chosen colour.* 

Colour out  *All States are shown in white colour.*

### **Status**

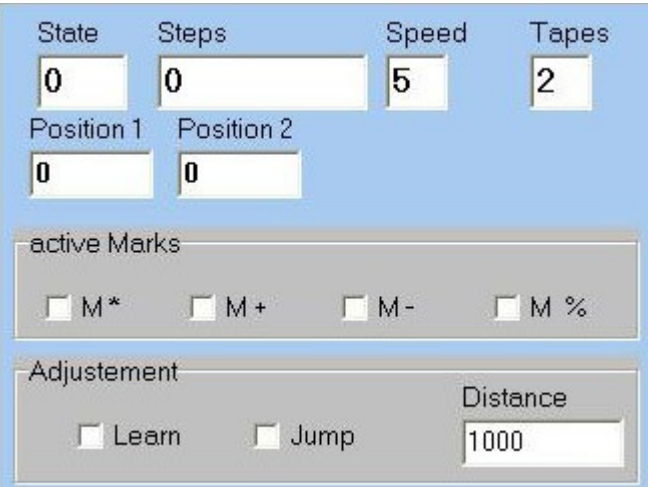

### State

 *Shows the current state. You can alter it.*

# Speed

 *You can specify a number to set the delay ( 0 : no delay, 9 : very slow )*

# Tapes

 *The window shows the number of tapes. If you increase this number up to at most 4, the machine will get additional tapes.*

# Active Marks

 $M^*$ ,  $M^+$ ,  $M^-$ ,  $M\%$  *You can activate or deactivate each of the marks. If the current instruction has an active mark, the machine will stop on 'Run', 'Run Back', 'Jump' and 'Jump Back'.*

# **Adjustment**

# Learn

 *Toggles the learning-mode. If you put the learning-mode on, the table-editor will be shown. Use learning-mode when the table is not complete. Press 'Step' to keep the machine going. If the machine has no suitable instruction the focus will be set to the input-area of the table-editor. Now put in a suitable instruction, send it into the table. Press 'Step'.*

 *Repeat the procedure until the table is complete.*

# Jump-mode

 *Toggles the jump-mode. If jump-mode is on, the buttons 'Run' and 'Run back' change to 'Jump' and 'Jump back'* 

# Distance

 *In order to prevent infinite loops a maximal jumping distance needs to be specified.*

Inspect

 *Toggles the inspection-mode. If inspection-mode is on, you can inspect all characters of the tapes.*

# Inspect Tapes

 *If inspection-mode is on, the scrollbars for each tape are activated. Use the scrollbars to inspect all the characters.* 

# **Tape-Editor**

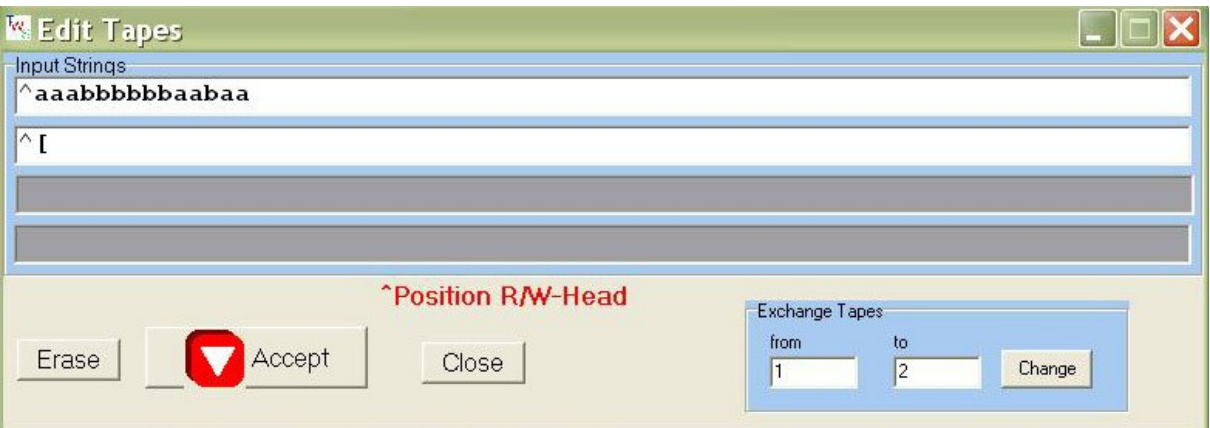

# Erase

 *Erases all tapes.*

Accept

 *The machine loads the new contents for its tapes.*

Exit

 *Closes the form for the tape-editor.*

Exchange Tapes

 *The contents of two tapes are changed as well as the corresponding characters of the instructions.*

From Tape to Tape

 *Specify which two tapes are to swap position.*

# **Table-Editor**

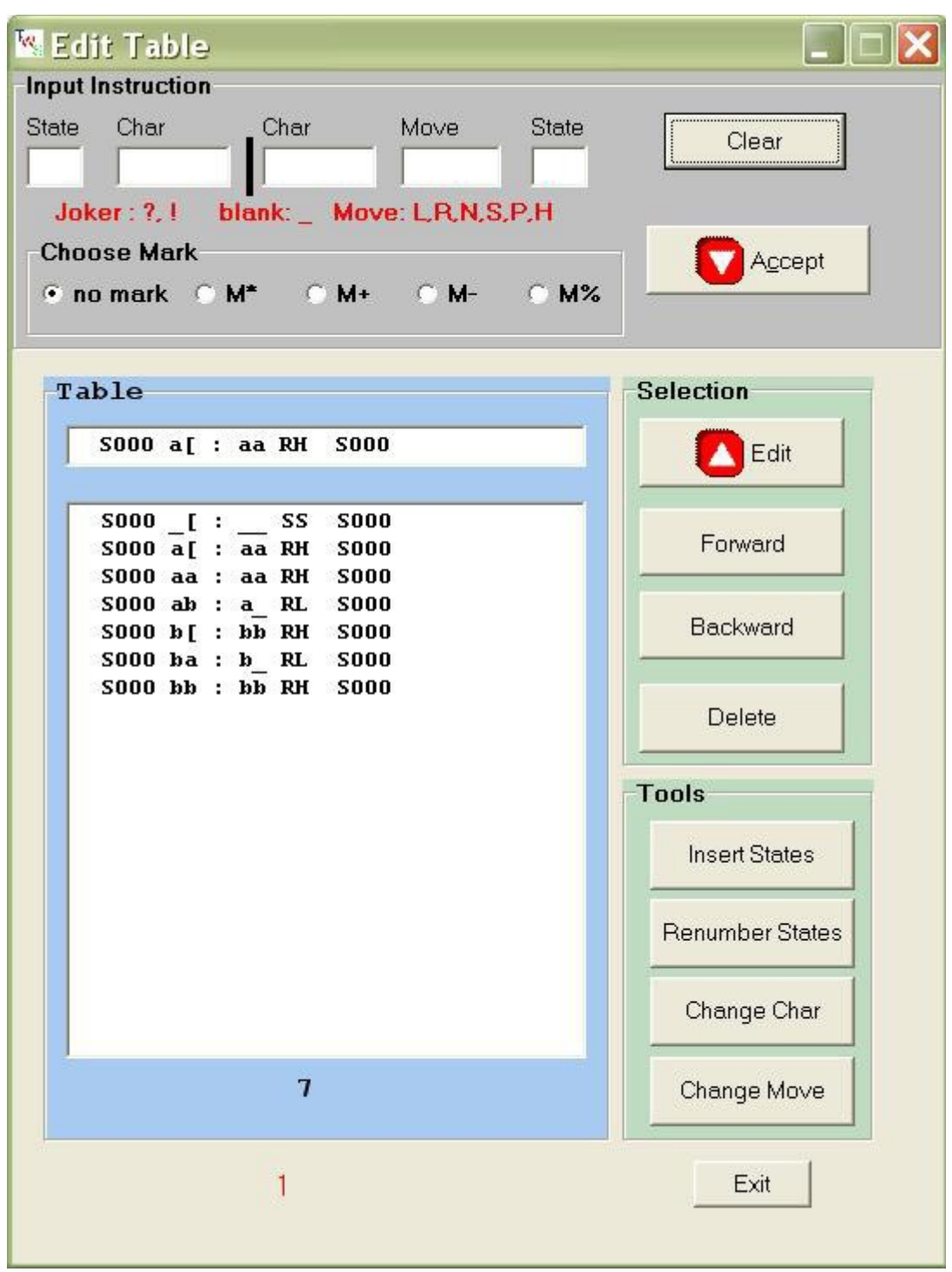

# **Input Instruction**

 State  *Set starting state. ( S0 - S999 )* Character  *Set the characters at the beginning for all tapes.*

 Character  *Set the new characters for all tapes.*

Move

 *Specify a move for each tape. R to the right, L to the left, N no move, S Stop, P push to the left, H push to the right* 

State

 *Set final state.*

# Choose Mark

No mark

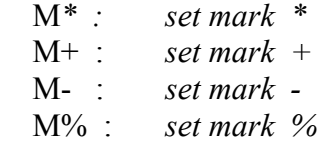

### Clear

 *Clears all fields from the input-area.*

### Accept

 *Inserts the contents of the input-area into the table as an instruction.*

#### **Selection**

*Hint : If you want to change an instruction of the table, you need to first bring it to the edit-field below the input-area. Then you can bring the instruction to the input-area. Now you can change it.*

### Forward

 *Puts the next instruction of the table into the edit-field below the input-area.*

#### Backward

 *Puts the previous instruction of the table into the edit-field below the input-area..*

### Click an instruction

*Puts the clicked instruction into the edit-field below the input-area*

### Scroll table

 *You can scroll the instructions of the table.*

### Edit

 *Brings the instruction of the edit-field below the input-area into the the input-area . Simultaneously the instruction will be removed from the table.*

### Delete

 *the instruction of the edit-field below the input-area will be removed from the table.*

### **Tools**

Insert States  *Fills in a gap in the sequence of state numbers.*

#### Renumber States

 *If a machine has n states, then their numbers will run from 0 to n-1.*

# Change Characters

 *Changes a character with another character in all instructions.*

Change Move  *Changes all directions on the chosen tapes.*  $R \leq P \leq R$  and  $P \leq P \leq H$ . S and N unchanged.

### **Some important remarks**

### 1) **How an instruction is build**

*Example : S0 ab : cd RL S2 +*

*if the machine is in state S0 and the R/W-head is over an 'a' at tape1 and over an 'b' on tape 2 then the machine writes 'c','d' on tape1, tape2, step to the right on tape1 and to the left on tape2. The new state is S2. The mark '+' means, that if '+' is active, the machine will stop in running mode by executing this instruction.*

# 2) **Can I write any character on the tapes ?**

*There are only five exceptions*

- *a) '\_' stands for a space. Therefore it can not be used as a character on a tape.*
- *b) '?', '!', '§', '#' are joker-characters and must not be used on a tape.*

 *A joker-character can stand for any character. Example :*

*S1 ?! : !? R S2 changes the characters from tape1 and tape2 no matter what is really written on both tapes.*

*Imagine S1 ?! : !? R S2 and S1 ab : cd R S2 are both in the table of a machine with two tapes and ab is written on the tapes and S1 is the current state then S1 ab : cd R S2 will be executed because this instruction has no joker-character.* 

*Instructions without joker-character come first.*

# 3) **Which machine will be loaded if TWS.exe starts ?**

*TWS.exe stores the path to the last handled machine in Workfile.txt. On the next start TWS.exe tries to load this machine. If it fails, TWS.exe is searching for a machine intro.tm. If TWS.exe can't find intro.tm it starts with an empty turing-machine with four tapes.*